## புதுச்சேரி அரசு போக்குவரத்துத் துறை

## எண்:0186/TD/RTO(HQ)/2017

புதுச்சேரி, தேதி: 22-12-2017

## செய்திக் குறிப்பு

புதுச்சேரி யூனியன் பிரதேசம் முழுவதும் ஓட்டுனர் உரிமம் தொடர்பான

இணையதள சேவை அறிமுகம்.

புதுச்சேரி அரசானது ஓட்டுனர் உரிமம் தொடர்பான சேவைகளுக்கு விண்ணப்பித்தல் மற்றும் பணம் செலுத்துதல் ஆகியவற்றிற்கு இணையதள சேவைகளை அறிமுகம் செய்துள்ளது கேசிய செய்தி மையத்தின் மூலம் உருவாக்கப்பட்டு தற்பொழுது மேம்படுத்தப்பட்ட மென்பொருளான சாரதி 4.0-ன் வாயிலாக ஓட்டுனர் உரிமம் தொடர்பான அனைத்து சேவைகளுக்கும் விண்ணப்பித்தல் மற்றும் பணம் செலுத்தும் முறை நடைமுறைபடுத்தப்பட்டுள்ளது . இணையதளம் மூலம் விண்ணப்பதாராகள் விண்ணப்பித்தை பதிவிரக்கம் செய்து பணம் செலுத்திய பின்னரே ஓட்டுனா் உரிமம் தேர்விற்கு வரவேண்டும். ஓட்டுனர் உரிமத்தில் பெயர் மற்றும் விலாசம் திருத்ததிற்கு இனையதளம் மூலமே விண்ணப்பிக்கலாம். புதுச்சேரி ஒன்றியப்பரப்பு முழுமைக்கும் ஓட்டுனர் உரிமம் தொடர்பான வலைதள சேவை அழுலுக்கு வந்துள்ளது.

இணையதளம் ம்மை விண்ணப்பதாரர்கள் விண்ணப்பிக்கும் பொழுது, தங்களுடைய அலைபேசி எண்னை கட்டாயமாக குறிப்பிட வேண்டும். அதன் மூலமாக விண்ணப்பதாரர்கள் விண்ணப்பித்தவுடன் தங்களுடைய விண்ணப்பத்தின் தற்போதைய நிலையினை குறுஞ்செய்தி (SMS) வாயிலாக அறிந்து கொள்ளலாம் விண்ணப்பதாரர்கள் இணயதளத்தின் மூலம் விண்ணப்பித்த பிறகு, அவ்விண்ணப்பத்தின் எண்ணை குறுஞ்செய்தி (SMS) வாயிலாக அறிந்து கொள்ளலாம். பழகுனர் <u>உரிம</u>ம் அல்லது ஓட்டுனர் உரிமம் ஆகியவற்றில் விண்ண<del>ப்ப</del>தாரர் பெ<del>ற்ற</del> வெற்றி அல்லது தோல்வி முடிவுகள் அவருடைய அலைபேசிக்கு குறுஞ்செய்தி (SMS) மூலம் அனுப்பப்படும். மேலும், விண்ணப்பதாராகள் அவாகளுடைய விண்ணப்பத்தின் எண் மற்றும் பிறந்த தேதியை இணையதளதில் குறிப்பிட்டு அவரவர் விண்ணப்பத்தின் நிலையினை அறிந்து கொள்வதற்கும் வசதி உள்ளது.

பழகுனர் உரிமம் தேர்வில் தேர்ச்சி பெற்றவர்கள் பழகுனர் உரிமத்தை இணையதளம் வாயிலாக https://transport.puducherry.gov.in பதிவிரக்கம் செய்யலாம் . பழகுனர் <u>ப்பரிடீ</u> பெறுவதற்கு போக்குவரத்து துறையின் இணையதளத்தில் முதற் பக்கத்தில் உள்ள பழகுனர் உரிமம் (LLR) இணைப்பினை தேர்வு செய்து அதில் விண்ணப்பதின் எண் மற்றும் பிறந்த தேதியை பதிவுசெய்தபின் தங்களுடைய பழகுனா் உரிமத்தை (LLR) பதிவிரக்கம் செய்து கொள்ளலாம். விண்ணப்பதாரர்கள், பழகுனர் உரிமத்தை (LLR) பெறுவதற்கு போக்குவரத்து துறைக்கு வா அவசியமில்லை .

புதுச்சேரி யூனியன் பிரதேசத்தில் ஓட்டுனர் உரிமம் தொடர்பான அனைத்து சேவைகளும் வாயிலாக சிறந்த முறையில் செயல்படுத்தப்படுகிறது பொதுமக்கள் இணையதளம் அனைவரும் இணையதள சேவையினை பயன்படுத்திக்கொள்ளுமாறு கேட்டுக் கொள்ளப்படுகிறார்கள்.

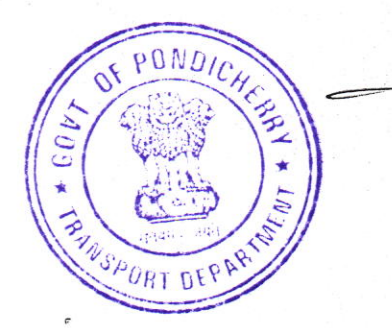

(எஸ். டி. சுந்தரேசன்) போக்குவரத்து ஆணையர்

# GOVERNMENT OF PUDUCHERRY TRANSPORT DEPARTMENT

No.0186/TD/RTO(HQ)/2017 Research Ruducherry, dt.22.12.2017

:

## PRESS RELEASE DRIVING LICENSE RELATED SERVICES BECOME ONLINE IN THE ENTIRE UNION TERRITORY OF PUDUCHERRY

The Government of Puducherry has made the entire process of submitting application also payment of fees for all Driving License related services online. As the system of online application and payment of fees based on the improved Sarathi 4.0 Software developed by National Informatics Centre (NIC) has come into operation, the applicant could now apply online, pay the fees online come for the test in person and after success download on his own the Learners' License from the website online. This online service is also available for change of name, change of address, name correction or any correction in the Driving License. submitting application online for all services related to Driving License has become compulsory in the entire Union Territory of Puducherry,

2. While making application online, it is essential for applicant to mention his mobile No. so that he gets information about his application by sMS which are generated -automatically. automatically. After successfully filling up his application online the application number is generated and communicated to the applicant by SMS. After attending the Learners' License test or Driving test, his success or failure is communicated to his mobile number automatically by SMS. Further all those who have applied online could also verify the status of the application after making entry of the Application No. and Date of Birth.

3. Those who succeed in the Learner's License test can download their Learner's License from the website https://transport.puducherry.gov.in. To download Learners' License the applicant has to go to Home Page of the Transport Department's website, click the Print Learners' License (LLR) link, enter their Application No. and Date of Birth and download the LLR and take print out of their LLR. The applicant henceforth need not come to Transport Department to collect his Learner's License.

4. The public are informed about this online service to avail better services related to Driving Licenses in the Union Territory of Puducherry

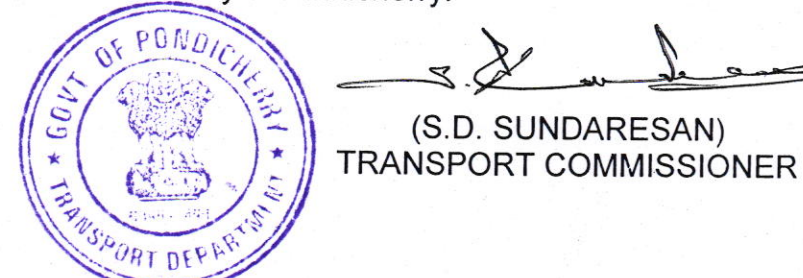